# **Implementing an Enterprise Print Server Using VM/ESA**

SHARE 95 Summer 2000 Session 9384

Jim Elliott, Linux Product Manager, Enterprise Servers, IBM Americas Group

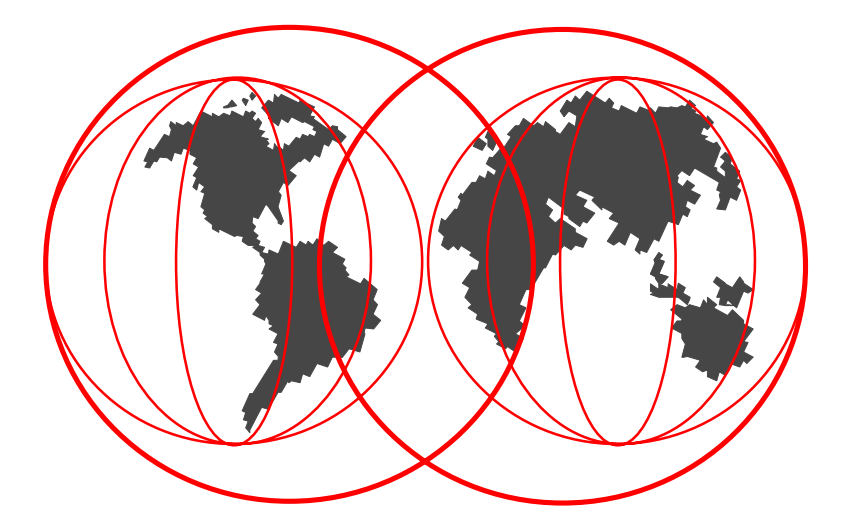

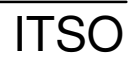

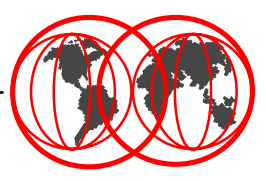

The information contained in this document is distributed on an "as is" basis without any warranty either express or implied. The customer is responsible for use of this information and/or implementation of any techniques mentioned. IBM has reviewed the information for accuracy, but there is no guarantee that a customer using the information or techniques will obtain the same or similar results in its own operational environment.

In this document, any references made to an IBM licensed program are not intended to state or imply that only IBM's licensed program may be used; any functionally equivalent program may be used instead.

Any performance data contained in this document was determined in a controlled environment and, therefore, the results which may be obtained in other operating environments may vary significantly. Users of this document should verify the applicable data for their specific environment.

It is possible that this material may contain reference to, or information about, IBM products (machines and programs), programming, or services that are not announced in your country or not yet announced by IBM. Such references or information must not be construed to mean that IBM intends to announce such IBM products, programming, or services.

Permission is hereby granted to SHARE to publish an exact copy of this paper in the SHARE proceedings. IBM retains the title to the copyright in this paper as well as title to the copyright in all underlying works. IBM retains the right to make derivative works and to republish and distribute this paper to whomever it chooses in any way it chooses.

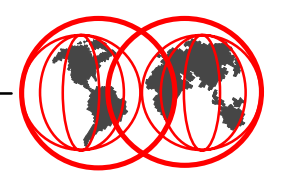

- The information contained in this presentation was developed as a result of a residency at the ITSO Poughkeepsie in the summer of 1999 which resulted the IBM Redbook, *TCP/IP Solutions for VM/ESA*, SG24-5459-00
- Special thanks to the following people for their assistance:
	- ► Les Geer, Alan Altmark, Romney White, Mary Sue Record -VM Development
	- ► Erich Amrehn, Roy Costa, Mike Schwartz ITSO Poughkeepsie
- This presentation is an repeat of session 9317 presented at SHARE 93 Summer 1999 and session 9385 presented at SHARE 94 Winter 2000.

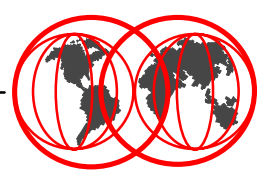

- **Print server consolidation**
- **Concepts**  $\bullet$
- Configuring Windows
- Configuring TCP/IP for VM/ESA
- Configuring RSCS  $\bullet$
- Printing from VM/ESA
- **Printing from Windows**
- Conclusions and action plan

#### **VM/ESA print server before consolidation**

- Multiple network print servers managing network printers
- PC workstations with attached printers
- Individually managed print servers
- Additional printing capacity requires more printers and servers
- High speed printers only available to S/390 applications
- PC to/from S/390 printing requires file transfer

Print server consolidation

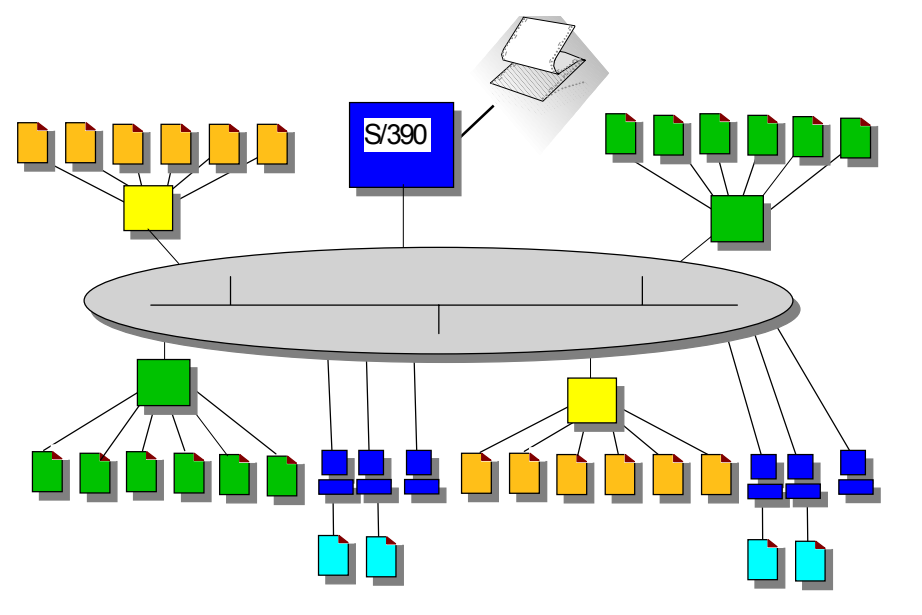

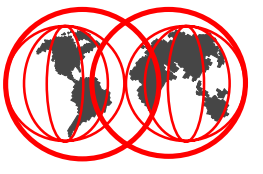

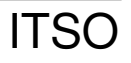

Print server consolidation

#### **VM/ESA print server after consolidation**

- Network print servers eliminated
- Queue management function is provided by VM/ESA
- Print queues reside on large, reliable S/390 attached disk
- Any TCP/IP LPR client can print to any printer
- All printers managed centrally

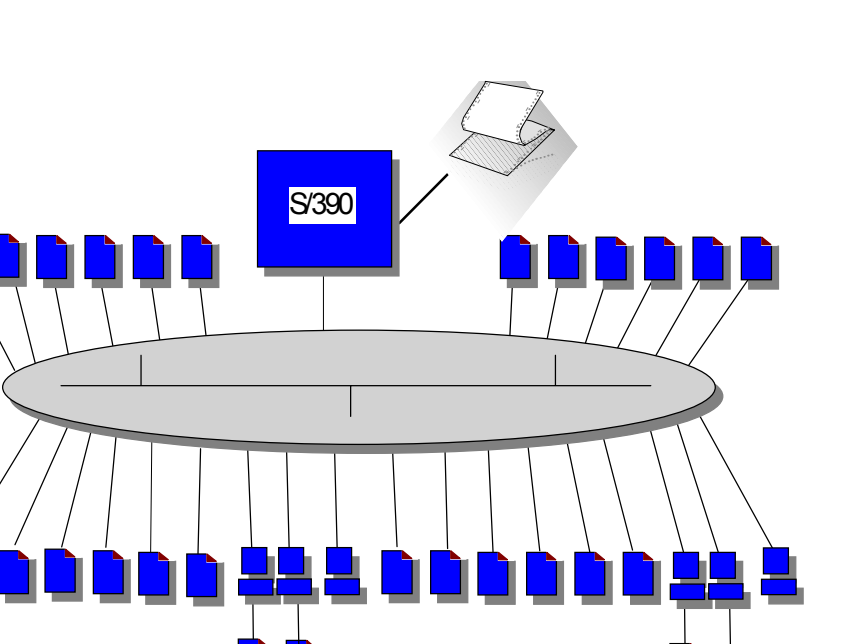

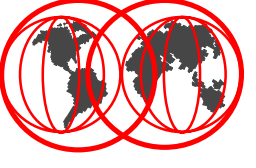

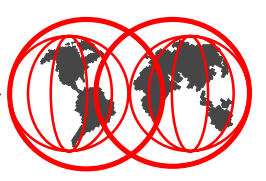

- CMS users can print to any IP printer
	- **Printing via domain name or IP address**
	- Postscript printing via the LPR or PPS command
- Host creation of Postscript files using the Document Composition Facility (DCF, aka SCRIPT)
- Workstation users can print to any desired printer using the VM system as the print server
	- ► Host attached printers
	- $\blacktriangleright$  IP printers
- Single point of management for any and all printers:
	- $\blacktriangleright$  Mainframe line printers
	- High capacity quality printers
	- **LAN** printers
	- ▶ Workstation attached printers
- IBM Redbook *TCP/IP Solutions for VM/ESA*, SG24-5459

Print server consolidation

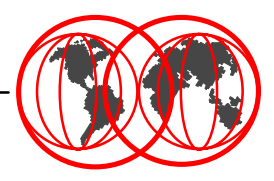

- Configuration of both TCP/IP and RSCS required
	- ► Use RSCS LPD not TCP/IP LPSERVE function
- LPD serves workstation print requests
	- **Local printers on VM/ESA**
	- **Remote printers through RSCS**
	- TCP/IP printers
	- **PSF printers**
- VM/ESA print requests
	- ► LPR synchronous direct to the LPD which controls the printer
	- ► LPR asynchronous through RSCS
	- PPS asynchronous through RSCS
- TCP/IP printers are not dedicated to VM/ESA
- Dedicated links in RSCS or pool of links

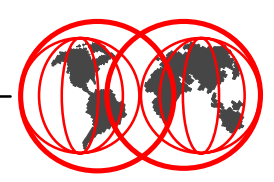

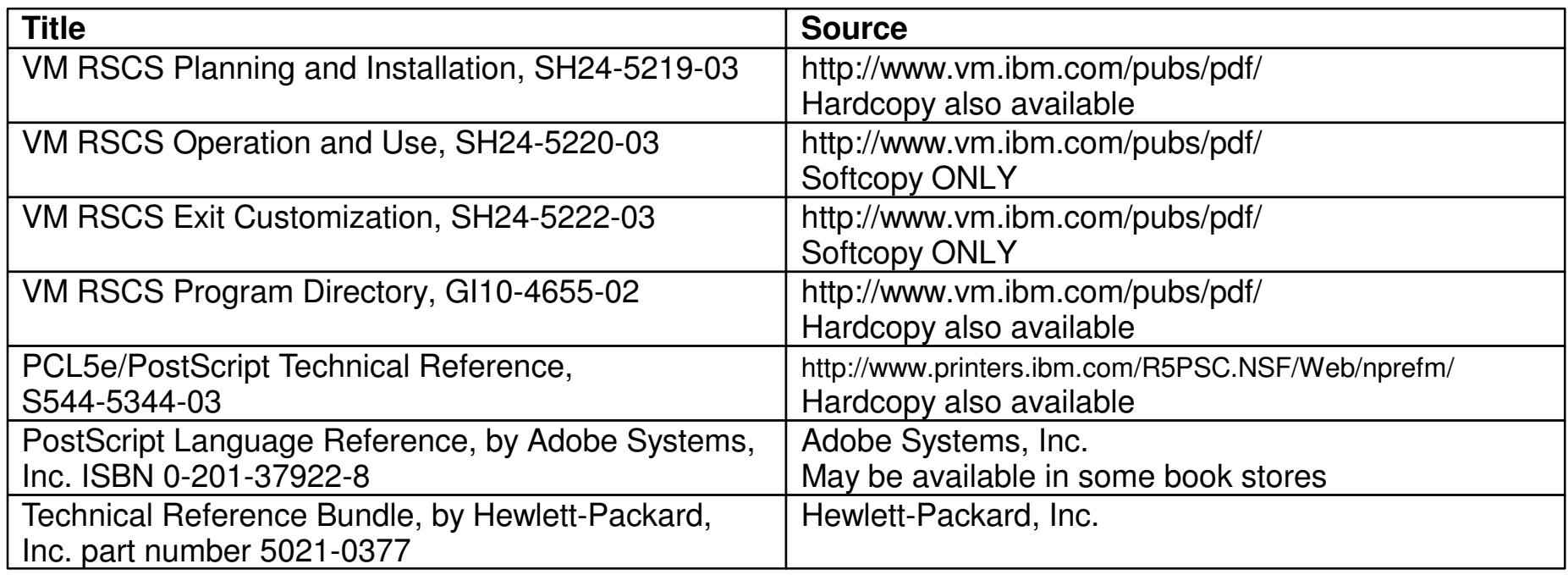

A short reference to PCL Commands, Basic Page Formatting, and Font Selection is available on the Hewlett-Packard Web site at:

<http://>www.interactive.hp.com/cgi-bin/cspt/ljxxxx/dyndocwrap.pl?lid=general&fid=bpl02705

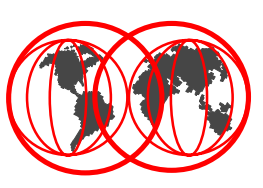

- Windows 95/98 does not include an LPD
- Windows NT 4 LPD "TCP/IP Print Server" less than robust
	- ► If used, printer queues must be renamed to conform to LPD rules
- 3rd party LPD server recommended, many available
	- ▶ We used NIPrint from Network Instruments, Inc. during residency
	- Maps selected installed printers to a printer name for use with LPR

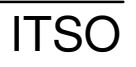

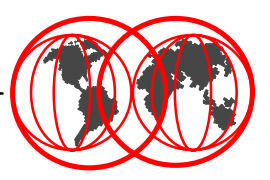

- Windows NT 4 includes a LPR port monitor
- Provides for seamless Windows NT network printing
- Port monitor configured using the Add Printer Wizard
- LPR command also provided in Windows NT 4

## **Configuring Windows NT 4 as a print client ...**

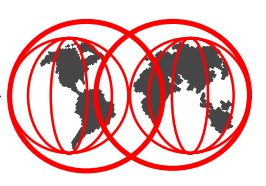

#### **Add Printer Wizard**

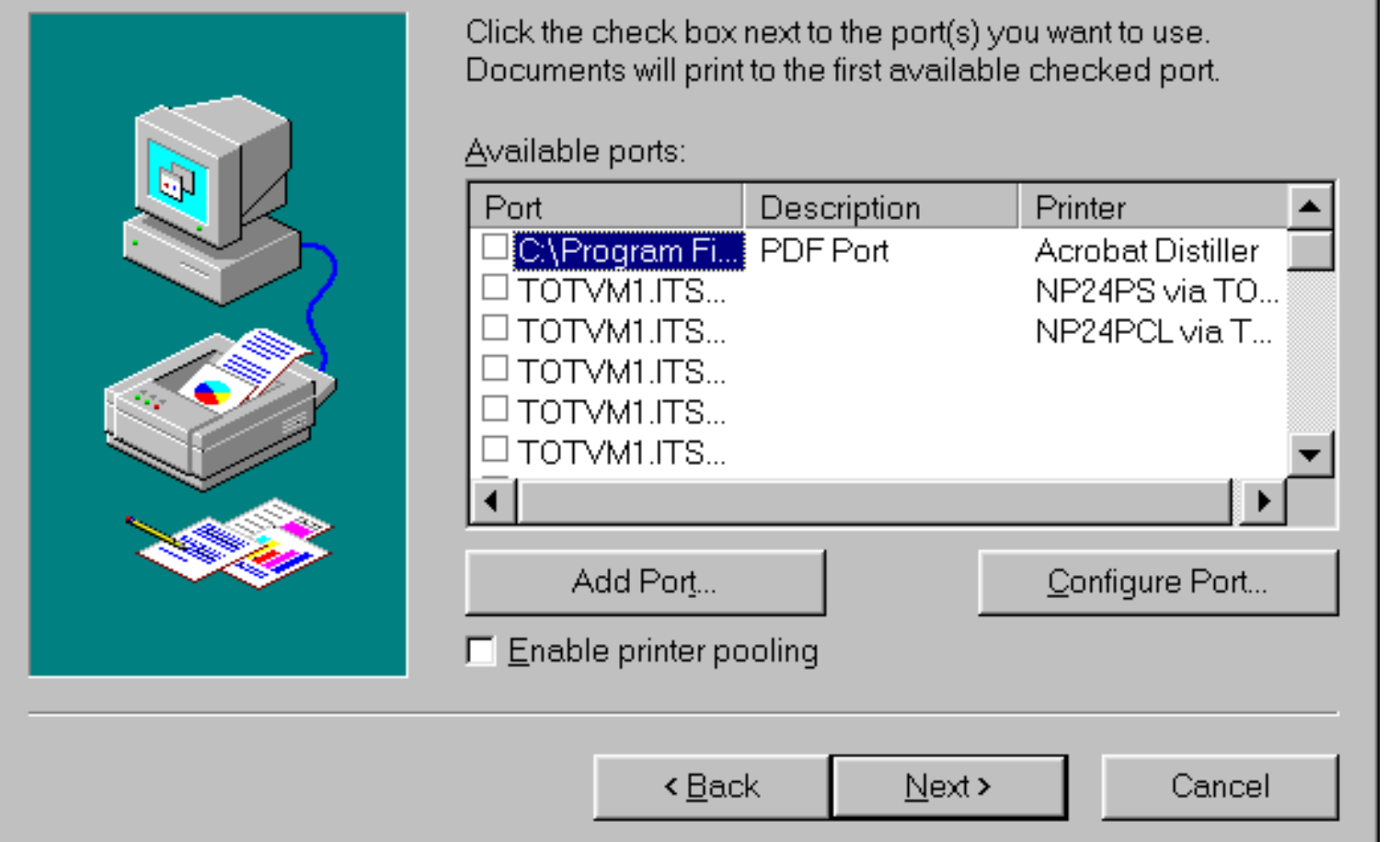

● Using the Add Printer Wizard on the port selection menu, click "Add Port...", then select "LPR Port" and click "New Port..."

Configuring Windows

### **Configuring Windows NT 4 as a print client ...**

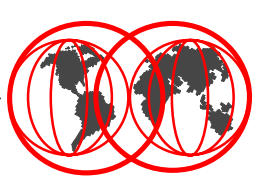

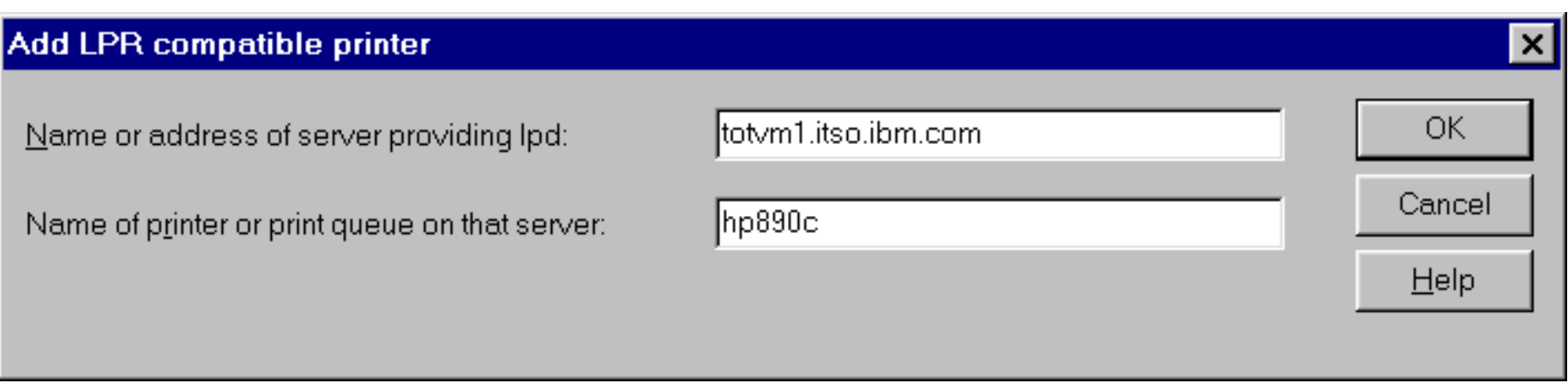

● Enter the name or address of the VM/ESA system providing the LPD server and the printer queue name as defined in LPDXMANY CONFIG

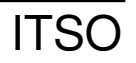

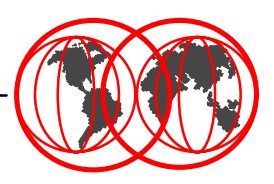

- The IBM LPR Remote Printing Client utility provides a TCP/IP print monitor port driver for seamless Windows 95/98 network printing
- This package also includes a command line LPR, RFC 1179, executable program for printing jobs directly from DOS
- Available *at no charge* from the IBM Printing Systems web site for use with IBM Network Printers and IBM InfoPrint printers
- ACITS LPR Remote Printing Windows 95/98 and NT 4.0 available from the University of Texas at Austin for non-IBM printers for a charge
- Other 3rd party LPR port monitors or clients available

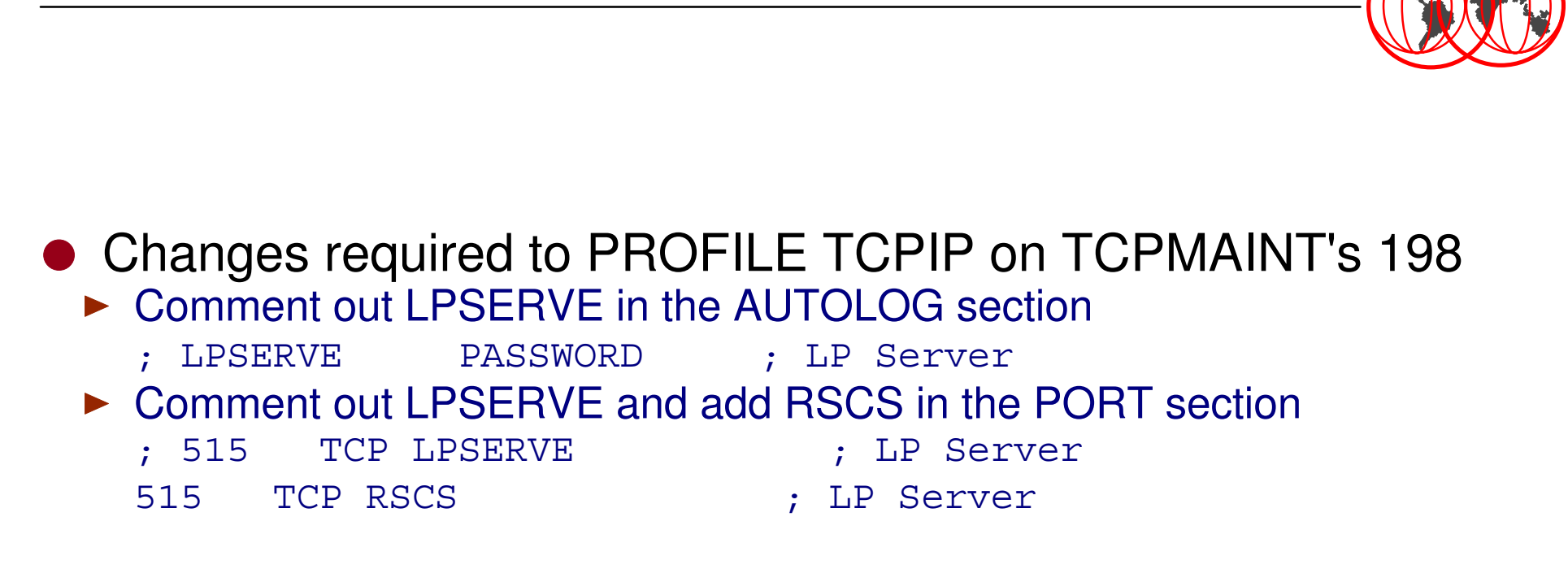

- $\bullet$  Install the latest RSU to get any fixes for LPR
- Install the PTF for APAR PQ29745 to correct a problem with the LPR command not uppercasing the FORM, PREFIX and SUFFIX data

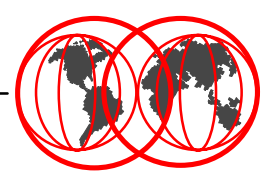

- Install the latest RSU to get any fixes for LPR and LPD Must be at RSU 9803 or higher
- Install PTF UV60455 for APAR VM62277 to correct several problems in LPR printing discovered during the residency
- Change RSCS's PROFILE GCS on P684096K's 401 GLOBAL LOADLIB RSCS RSCSEXIT

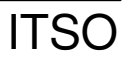

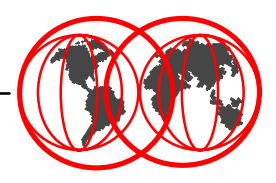

- RSCSDNS provide an interface to the domain name server for use by LPR links in RSCS
- Should be pre-defined if installing VM/ESA 2.4.0
- If running VM/ESA 2.3.0 or earlier, RSCSDNS userid must be defined and a PROFILE EXEC created

```
/* RSCSDNS PROFILE EXEC */
'ACCESS 403 B' /* access GETHOSTC MODULE */
'ACCESS 592 C' /* access TCPMAINT disk */
'GLOBAL LOADLIB SCEERUN' /* LE runtime library */
'GETHOSTC' /* invoke DNS interface */
```
**RSCSDNS Server ...**

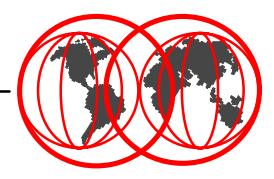

#### • RSCSDNS userid definition

```
USER RSCSDNS XXXXXXXX 8M 16M G  IPL CMS PARM AUTOCR  MACHINE ESA  OPTION SVMSTAT LANG AMENG  XAUTOLOG GCS  CONSOLE 001F 3215 T OPERATOR  SPOOL 000C 2540 READER A  SPOOL 000D 2540 PUNCH A  SPOOL 000E 1403 A  LINK P684096K 0403 0403 RR  LINK MAINT 0190 0190 RR  LINK MAINT 019E 019E RR  LINK TCPMAINT 0592 0592 RR  MDISK 0191 3390 2798 001 240RES MR
```
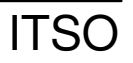

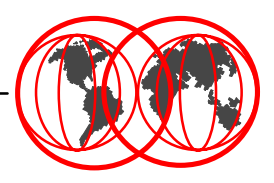

- Add to RSCS's PROFILE GCS on P684096K's 401 FILEDEF LPD DISK LPDXMANY CONFIG
- Define LPD-type links in RSCS CONFIG (same disk) LINKDEFINE LPD1 TYPE LPDLINKDEFINE LPD2 TYPE LPDPARM LPD1 EXIT=LPDXMANY EP='C=LPDXMANY' TIMEOUT=300PARM LPD2 EXIT=LPDXMANY EP='C=LPDXMANY' TIMEOUT=300
- Multiple LPD links should be defined so that workstation users can always connect
- Increase timeout to allow for network response time problems
- Add to RSCS's PROFILE GCS after 'RSCS INIT' to start LPDs START LPD1START LPD2

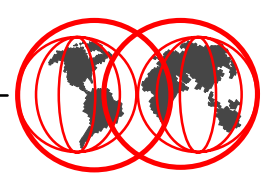

- Copy LPDXMANY CONFSAMP from P684096K's 406 to 401 as LPDXMANY CONFIG
- This file can be quite confusing to set up, check the Redbook for more information
- Define a DEFAULT entry for the most common configuration of printer in your installation
- Define additional entries for every other printer OR pool of printers in your installation, i.e. every print queue

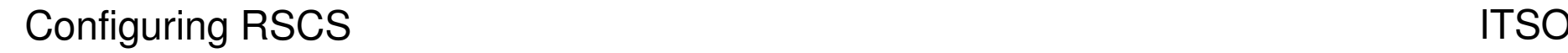

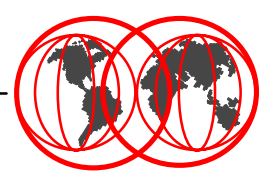

#### ● Add to RSCS's PROFILE GCS on P684096K's 401 FILEDEF LPR DISK LPR CONFIGFILEDEF LPRP DISK LPRP CONFIGFILEDEF LPRXFORM DISK LPRXFORM CONFIG

● Define the LPRXFORM exit in RSCS CONFIG (same disk) EXIT 0 ON LPRXFM00EXIT 1 ON LPRXFM01

● Create an LPRXFORM CONFIG (same disk)

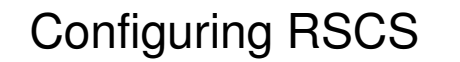

#### **Setting up LPR in RSCS ...**

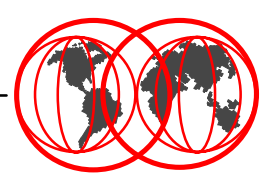

#### ● LPRXFORM CONFIG (partial)

```
FORM=HP890CHOSTNAME=TOT48.ITSO.IBM.COMPRINTER=HP890CSEP=YESPREFIX=1B45PREFIX=1B28733050PREFIX=1B2873313248PREFIX=FF04PREFIX=1B45SIJFFTX=1B45*FORM=NPPSFORMSUB=P+ASCIISEP=YESPREFIX=252150532D41646F62650D0APREFIX=7374617475736469637420626567696E2066616C7365207365746475706CPREFIX=65786D6F646520322073657470617065727472617920656E640D0APREFIX=FF04PREFIX=252150532D41646F62650D0APREFIX=7374617475736469637420626567696E2074727565207365746475706C65PREFIX=786D6F646520332073657470617065727472617920656E640D0A
```
#### **Setting up LPR in RSCS ...**

#### **• LPRXFORM CONFIG (partial)**

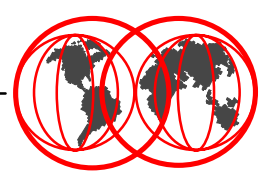

FORM=NPSEP=YESPREFIX=252150532D41646F62650D0APREFIX=7374617475736469637420626567696E2066616C7365207365746475706CPREFIX=65786D6F646520322073657470617065727472617920656E640D0APREFIX=FF04PREFIX=252150532D41646F62650D0APREFIX=7374617475736469637420626567696E2074727565207365746475706C65PREFIX=786D6F646520332073657470617065727472617920656E640D0A\*FORM=STANDARD $SEP=YES$ PREFIX=252150532D41646F62650D0APREFIX=7374617475736469637420626567696E2066616C7365207365746475706CPREFIX=65786D6F646520322073657470617065727472617920656E640D0APREFIX=FF04PREFIX=252150532D41646F62650D0APREFIX=7374617475736469637420626567696E2074727565207365746475706C65PREFIX=786D6F646520332073657470617065727472617920656E640D0A

Configuring RSCS

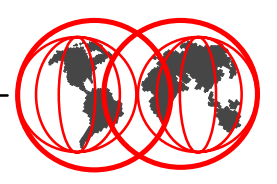

- Define the LPR-type links in RSCS CONFIG (same disk)
- **Definition for a pool of IBM Network Printer 24s**

LINKDEFINE NP24PSA TYPE LPR FORM \* ASTLINKDEFINE NP24PSB TYPE LPR FORM \* ASTLINKDEFINE NP24PSC TYPE LPR FORM \* ASTPARM NP24PSA EXIT=LPRXPSE ITO=0 US=Y SYS=Y EP='S=Y EH=N $C=LPRP'$  HOST=9.12.2.5  $PR=PASS$ PARM NP24PSB EXIT=LPRXPSE ITO=0 US=Y SYS=Y EP='S=Y EH=NC=LPRP' HOST=9.12.2.6 PR=PASSPARM NP24PSC EXIT=LPRXPSE ITO=0 US=Y SYS=Y EP='S=Y EH=N $C=LPRP'$  HOST=9.12.2.8  $PR=PASS$ ROUTE GROUP NP24PS TO LINK NP24PSA NP24PSB NP24PSC

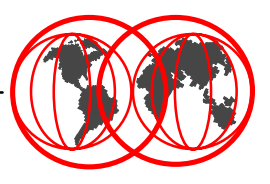

- Generic printers are mapped to real printers via LPRXFORM
- **Generic PostScript printer definitions**

```
LINKDEFINE LPRP1 TYPE LPR FORM * AST...LINKDEFINE LPRP8 TYPE LPR FORM * ASTPARM LPRP1 EXIT=LPRXPSE ITO=0 US=Y SYS=Y EP='S=Y EH=N C=LPRP'...PARM LPRP8 EXIT=LPRXPSE ITO=0 US=Y SYS=Y EP='S=Y EH=N C=LPRP'ROUTE GROUP LPRP TO LINK LPRP1 ... LPRP8
```
Generic non-PostScript printer definitions

```
LINKDEFINE LPR1 TYPE LPR FORM * AST. .
LINKDEFINE LPR8 TYPE LPR FORM * ASTPARM LPR1 EXIT=LPRXONE ITO=0 US=Y SYS=Y EP='S=Y FF=N C=LPR'...PARM LPR8 EXIT=LPRXONE ITO=0 US=Y SYS=Y EP='S=Y FF=N C=LPR'ROUTE GROUP LPR TO LINK LPR1 ... LPR8
```
#### **Setting up LPR in RSCS ...**

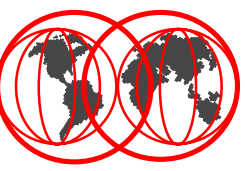

- EXECs in Redbook to transform EBCDIC to ASCII HEX
- PCL prefix and suffix strings defined in LPRXFORM

```
 FORM=HP890CHOSTNAME=TOT48.ITSO.IBM.COMPRINTER=HP890CSEP=YESPREFIX=1B45PREFIX=1B28733050PREFIX=1B2873313248PREFIX=FF04PREFIX=1B45SUFFTX=1B45
```
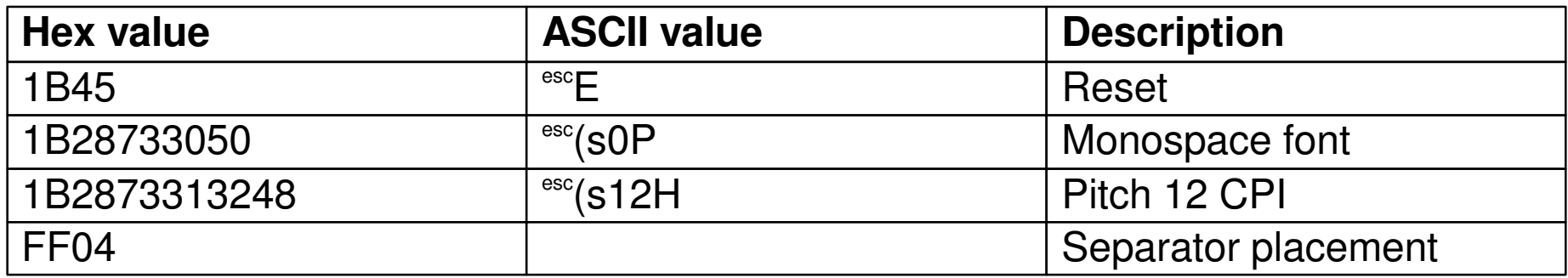

Configuring RSCS

#### **Setting up LPR in RSCS ...**

● PostScript prefix and suffix strings defined in LPRXFORM FORM=NPPSFORMSUB=P+ASCIISEP=YESPREFIX=252150532D41646F62650D0APREFIX=7374617475736469637420626567696E2066616C7365207365746475706CPREFIX=65786D6F646520322073657470617065727472617920656E640D0APREFIX=FF04PREFIX=252150532D41646F62650D0APREFIX=7374617475736469637420626567696E2074727565207365746475706C65PREFIX=786D6F646520332073657470617065727472617920656E640D0A

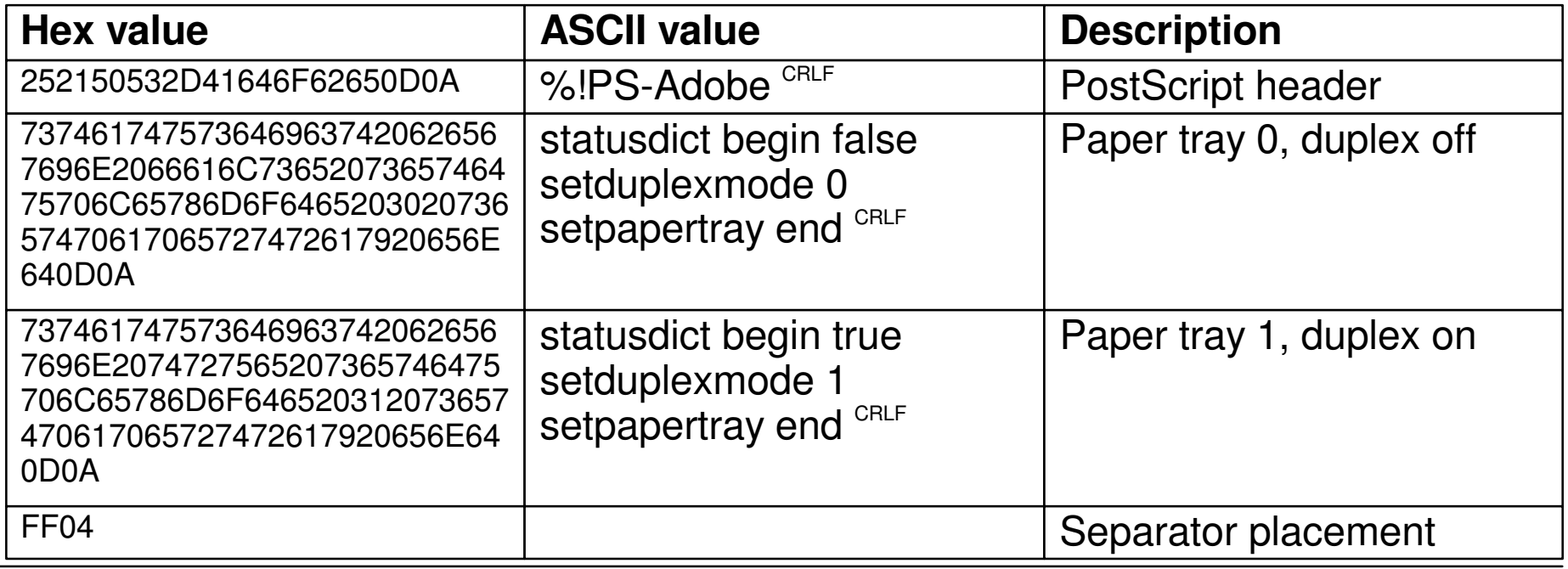

Configuring RSCS

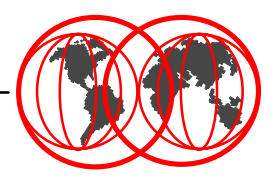

#### ● LPRSET, LPR and PPS commands utilized ● LPRSET used to set defaults for LPR

```
lprset (perm asynch rscs np24ps,totvm1
Ready; T=0.03/0.04 11:32:10
lprset (query
Printer and host values have not been definedServer is defined as: RSCS (Default)
Printer is connected on link: NP24PSPrinter is connected on node: TOTVM1LPR mode: ASYNCHRONOUSReady; T=0.03/0.03 11:32:12
```
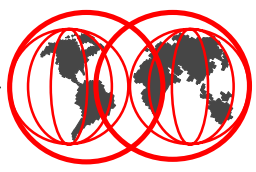

### **• Printing an EBCDIC file to our Network Printer pool**

PPS filename filetype (PRINTER NP24PS FORM NP PPS filename filetype (PRINTER NP24PS LPR filename filetype

- 
- LPR filename filetype (RSCS NP24PS, TOTVM1 FORM NP
- LPR filename filetype (RSCS NP24PS, TOTVM1
- Printing a PostScript file to our Network Printer pool PPS filename filetype (PRINTER NP24PS FORM NPPS LPR filename filetype (RSCS ASCII,NP24PS FORM NPPS
	- LPR filename filetype (RSCS NP24PS, TOTVM1 FORM NPPS
	- LPR filename filetype (FORM NPPS
- PostScript file created by DCF (Script), uploaded from a workstation, or created by a utility program
- It is NOT possible to print an ASCII (including PCL) file using the PostScript printer exit (LPRXPSE)

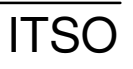

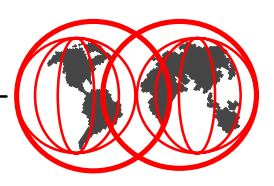

- Can print non-Postscript ASCII (including PCL) and EBCDIC through LPRXONE exit
- Use LPR command (not PPS)
- To print an EBCDIC file on our HP890C LPR filename filetype (FORM HP890C
- To print an ASCII (including PCL) file on our HP890C LPR filename filetype (FORM HP890C RSCS ASCII,LPR

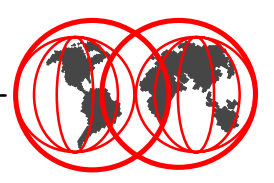

- Product of i-data international
- ida PSS transforms AFP into PCL and PostScript
	- Dynamic scaling to 300 pel
- Runs as a GCS service machine support PSF syntax
- Binary files (formatted PCL or PostScript) can be printed transparently
- Direct interface to TCP/IP printers
	- ▶ Program available for "batch" conversion, a utility to convert AFP or EBCDIC "line" data into PostScript or PCL

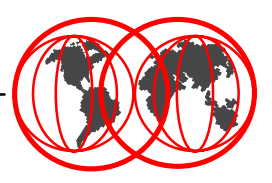

#### $\bullet$  Printing to a network printer

- Just select a printer you defined on a TCP/IP port and print to it
- Print output will be routed to VM/ESA through TCP/IP
- ▶ Print output will be routed from VM/ESA by RSCS through TCP/IP to the selected printer

#### • Printing to a host printer

- ► For non-AFP printers, the host printer should be defined in LPDXMANY CONFIG with the TRAN option to translate the file to EBCDIC
- ► For AFP printers use the IBM AFP printer driver for Windows and define the printer in LPDXMANY CONFIG as a PSF printer

#### **Sources of Information on the Internet**

- VM/ESA [http://w](http://)ww.ibm.com/s390/vm/
- VM/ESA TCP/IP <http://>www.ibm.com/s390/vm/related/tcpip/
- VM/ESA RSCS<http://>www.ibm.com/s390/vm/related/rscs/
- S/390 Server Consolidation on the web [http://w](http://)ww.ibm.com/s390/sc/
	- ITG Management Brief *Business Value of Consolidation* GF22-5034 <http://>www.ibm.com/s390/sc/consult.html
- IBM Printing Systems LPR Client [http://w](http://)ww.ibm.com/printers/
	- ▶ Select "Support", then "Fixes, printer drivers and updates", then "Network Printers Utilities and Microcode" then follow the instructions under "IBM LPR Remote Printing Client Version 2.30 for Windows 95"
- IBM Printing Systems AFP Printer Drivers for Windows
	- ▶ Select "Support", then "Fixes, printer drivers and updates", then "IBM AFP printer drivers for Windows" and follow the instructions
- *TCP/IP Solutions for VM/ESA Redbook* SG24-5459 [http://w](http://)ww.ibm.com/redbooks/

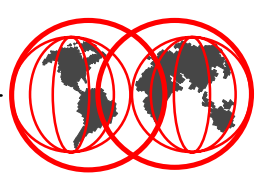

- ACITS LPR Remote Printing for Windows 95/98 and NT 4.0 <http://>www.utexas.edu/academic/otl/software/lpr/
- NIPrint from Network Instruments, Inc. <http://>www.netinst.com/
- ida PSS from i-data international <http://>www.i-data.com/

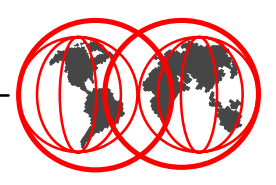

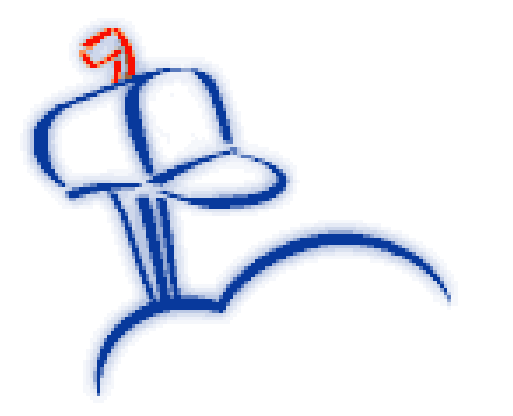

 $\vee$  Be up-to-the-minute Choose information you want  $\vee$  Receive it directly via e-mail

A customizable one-stop source for information on IBM products and services delivered right to desktops around the world.

#### *Subscribe today*

<http://>www.ibm.com/isource/

*It's free. It's easy. It's iSource.*

The information source that's as individualized as you are!

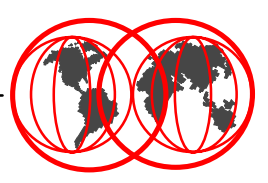

Jim Elliott Linux Product Manager Enterprise Servers IBM Americas Group

3600 Steeles Avenue East Markham, Ontario L3R 9Z7 Canada

Telephone 905-316-5813 FAX 905-316-3737Internet: jelliott@ca.ibm.com Notes: Jim Elliott/Markham/IBM@IBMCA

<http://>ibm.com/vm/devpages/jelliott/

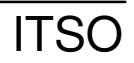